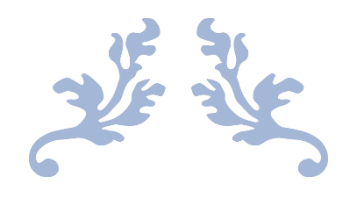

# RISIKO – EIN JAVA PROJEKT **VON MARC KRAMPITZ UND MARC SCHULZ**

100% Bug frei

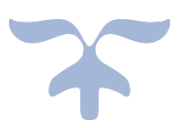

**1. FEBRUAR 2021 EHG-ROTTWEIL** 

# 1 Kurzerklärung

# 1.1 Ziel des Spiels

Ziel des Spiels ist es, alle Länder des Gegners einzunehmen und damit die Weltherrschaft an sich zu reißen.

## 1.2 Der Spielstart

Am Anfang müssen noch 2 Optionen gewählt werden:

#### 1.2.1 Namen

Jeder Spieler braucht einen Namen. Diese müssen in die dafür vorgesehen Felder eingegeben werden (später mehr dazu).

#### 1.2.2 Farbe

Jeder Spieler hat eine persönliche Farbe. Diese Farbe darf nicht zu nah an der Farbe des Gegners liegen. Die Farbe wird gebildet aus drei Werten für: Rot, Grün und Blau.

Der Spielablauf wird gestartet durch drücken der Taste "Bestätigen".

## 1.3 Der Spielablauf

Das Spiel läuft in drei grundlegenden Phasen ab.

#### 1.3.1 Phase 1

Die Aufrüstungsphase: Hier bekommt ein Spieler zu Beginn immer 5 Truppen und einen Kontinent-bonus (später mehr dazu). Diese Truppen müssen nun in einem Land stationiert werden, über das der Spieler die Kontrolle besitz. Sind

alle Truppen platziert geht es weiter mit Phase 2

#### 1.3.2 Phase 2

Die Angriffsphase: In dieser Phase greift man mit seinen Truppen die Länder des Gegners an. Dabei wird gekämpft bis zur letzten Einheit!

#### 1.3.3 Phase 3

Die Truppenbewegungsphase: Hier können Truppen eines eigenen Landes in ein anderes befreundetes Land ziehen. Diese müssen unmittelbare Nachbarn sein.

Sind diese Phasen für einen Spieler abgearbeitet ist der nächste Spieler an der Reihe.

# 1.4 Das Spielende

Am Ende des Spiels erscheint ein Fenster, mit Statistiken über das Spiel.

# 2 Weitergehende Erklärung

# 2.1 Spielstart

#### Das Fenster:

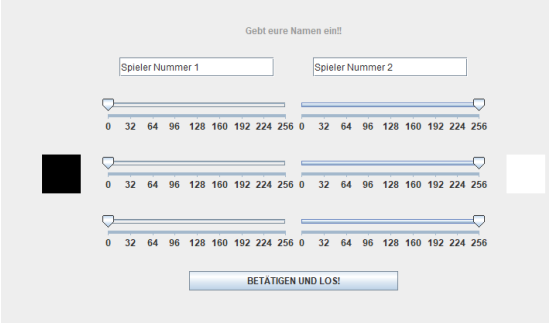

#### 2.1.1 Namenseingabe

Für die Namenseingabe sind zwei Felder vorgesehen.

"Spieler Nummer 1": Hier wird der Name eingetragen für den beginnenden Spieler.

"Spieler Nummer 2": Hier wird der Name des nachziehenden Spielers eingegeben.

#### 2.1.2 Farbauswahl

Für die Farbauswahl stehen 2 x 3 Schieberegler zur Verfügung. Der Erste sorgt für den Rot-Wert der Farbe.

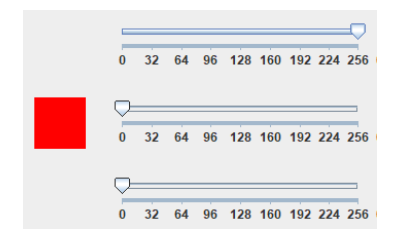

#### Der zweite für den Grün-Anteil

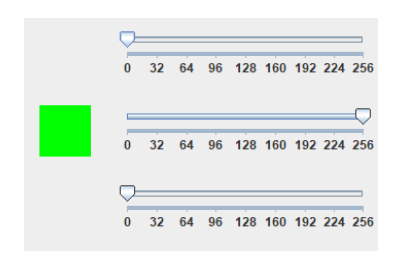

Der letzte sorgt für den Blau-Anteil.

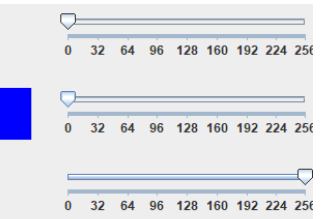

Ist der eigene Farbwert zu nah an der Auswahl des Gegners wird der Spielstart blockiert!

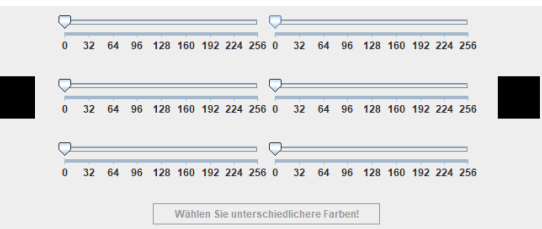

Farben gelten als ähnlich, wenn nicht mindestens ein Schieberegler um +65 oder -50 verschoben ist.

### 2.1.3 Bestätigen

Der Knopf "Bestätigen" bzw. "Bestätigen und LOS!" speichert die Einstellungen und starten das Spiel.

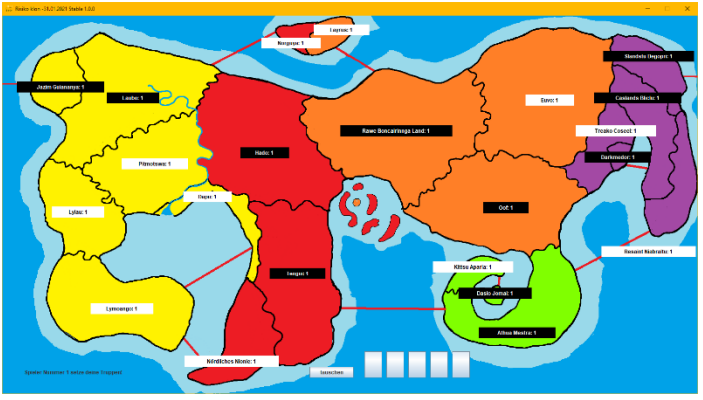

Die Karte wird angezeigt.

2.2 Erklärung der Knöpfe Unten links steht die aktuelle Phase und ein paar zusätzliche Informationen.

Spieler Nummer 1 setze deine Truppen!

Etwas zentraler ist die Auswahl der Karten (später mehr dazu) zu finden.

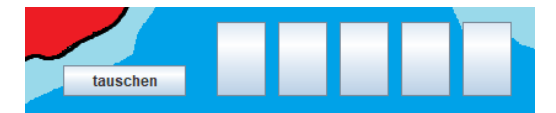

Pro Land gibt einen Länderknopf.

#### Rawe Boncairinnga Land: 1

Dieser Länderknopf enthält Informationen zu Besitzer, Ländername und den dort stationierten Truppen.

Der Besitzer wird angegeben durch die Farbe des Textes. Der Ländername ist der Text, der im Knopf steht. Der Rest beschreibt die dort stationierten Truppen.

# 2.3 Das Hauptspiel

#### 2.3.1 Phase 1

In Phase 1 muss der Spieler, welcher am Zug ist, ein eigenes Land anklicken. Es wird eine Truppe platziert.

#### **Pitmotswa: 1**

Oben vor dem Klick, unten nach dem Klick.

#### Pitmotswa: 2

Die Anzahl die noch zu klicken ist wird unten links im Infobereich angezeit:

Spieler Nummer 1 muss noch: 4 Truppen platzieren.

*2.3.1.1 Truppenanzahl* Die Anzahl Truppen berechnet sich aus:

5 + Kontinentbonus

Der Kontinentbonsus beträgt:

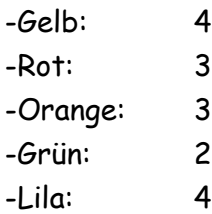

Zusätzlich dazu können noch Karten getauscht werden.

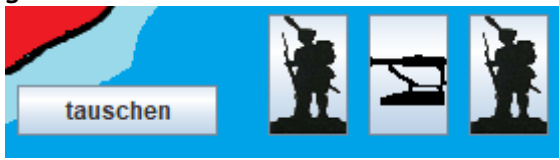

Beim Tauschen müssen entweder drei gleiche Symbole oder drei unterschiedliche Symbole getauscht werden.

Ausgewählte Symbole sind dunkler als andere.

Man wählt drei aus und drückt auf tauschen. Ist die Bedingung zum

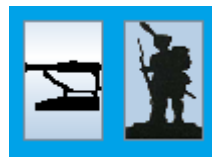

Tauschen erfüllt, erhält man: 3 + 2 \* (Anzahl der Tauschvorgänge) Truppen.

Also tauscht man das erste mal 3, das zweite mal 5, das dritte mal 7… Dabei ist es egal welcher der Spieler tauscht, die Anzahl der Tauschvorgänge wird bei jedem Tausch für beide Spieler erhöht.

Sind alle Truppen platziert, geht es weiter mit:

2.3.2 Phase 2 Ausgangslage:

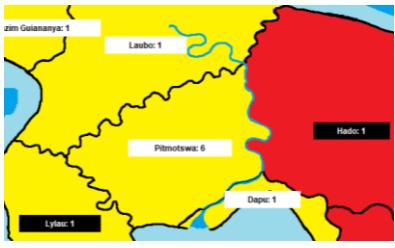

Der Spieler in Pitmotswa ist an der Reihe. Er möchte angreifen. Dazu muss er auf das Land klicken, von dem er Angreifen möchte.

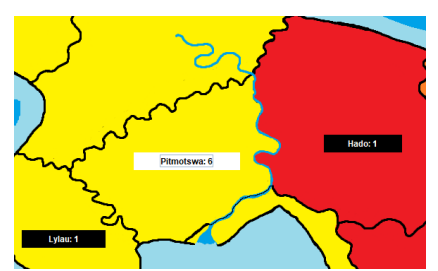

Es verschwinden nun alle befreundeten Länder. Der Spieler entschließt sich daraufhin Lylau anzugreifen. Dazu klickt er dieses Land an.

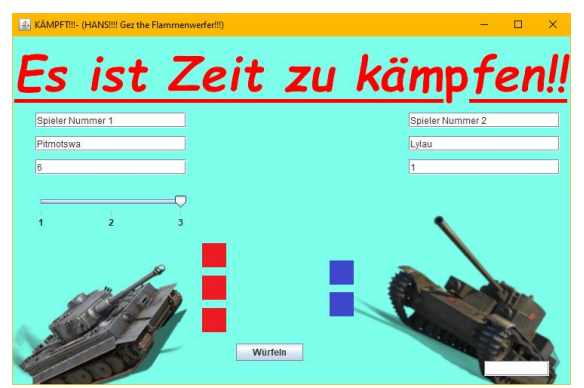

Es erscheint folgendes Fenster:

#### *2.3.2.1 Erklärung des Fensters* Links stehen die Statistiken des Angreifers:

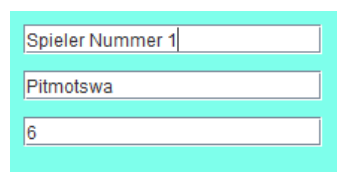

Diese teilt sich auf in

- 1. Spielername
- 2. Ländername
- 3. Stationierte Truppen

Rechts findet sich das Ganze für den Verteidiger.

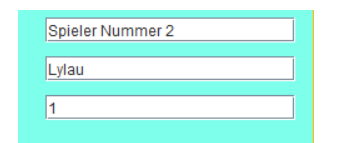

Dann gibt es noch einen Schieberegler der zur Wahl der Würfel dient:

Schließlich gibt es noch die Würfel.

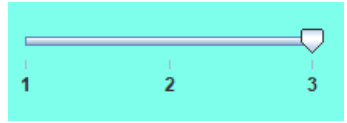

Mit dem Knopf Würfeln startet man einen Angriff.

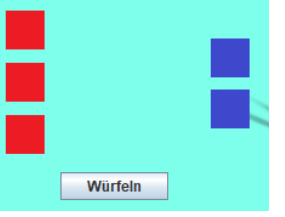

*2.3.2.2 Das Kampfsystem.*

Der Angreifer hat entweder 3, 2 oder einen Würfel zur Verfügung. Jedoch maximal so viele wie er Truppen – 1 im Land hat, mit dem er angreift.

Verteidigt wird in Abhängigkeit der Anzahl der Würfel des Angreifers. Das Verhältnis ist:

Angreifer: Verteidiger -> 3-2; 2-2; 1-1;

#### Es wird gewürfelt.

Dann werden die jeweils höchsten Augenzahlen miteinander verglichen. Der Spieler der die niedrigere Zahl gewürfelt hat, verliert eine Truppe. Danach werden die Würfel mit der zweit höchsten Augenanzahl verglichen. Wer niedriger gewürfelt hat, verliert eine Truppe. Bei Gleichstand verliert IMMER der Angreifer.

Gewinnt der Angreifer erscheint nun dieses Fenster:

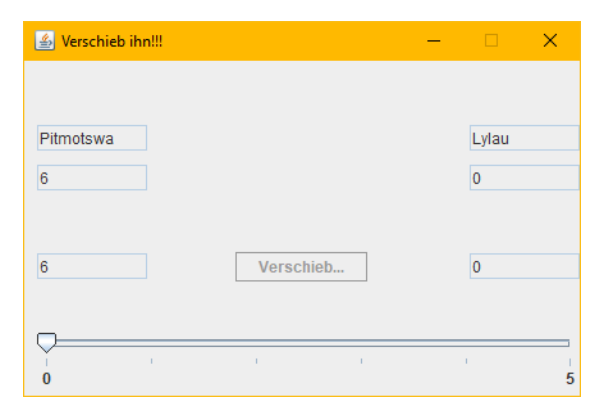

Es zeigt links Statistiken des alten Landes an. Rechts die des neu eingenommenen Landes.

Mit dem Schieberegler verschiebt man die Truppen von einem ins andere Land.

Ist dies erledigt erscheint wieder die Karte und man kann sich neue Länder einverleiben.

Möchte man die nicht, so geht man über zu:

#### 2.3.3 Phase 3

Die Truppenbewegungsphase.

Hierhin gelangt man, wenn man Phase 2 überspringt, oder Phase 2 nach einem Angriff für beendet erklärt:

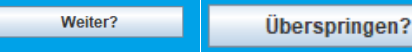

In Phase 3 geht es darum seine Truppen zu verschieben, sodass diese strategisch günstig liegen.

Dazu klickt man auf sein eigenes Land.

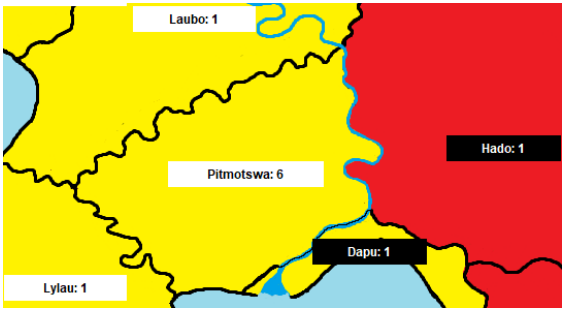

#### Das Bild ändert sich zu:

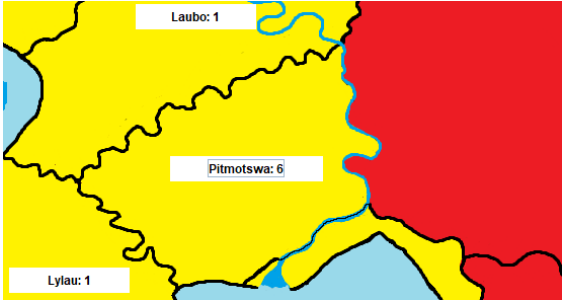

Dort wählt man dann das Land aus, in welches man verschieben möchte. Es erschent wieder das

#### Verschiebefenster:

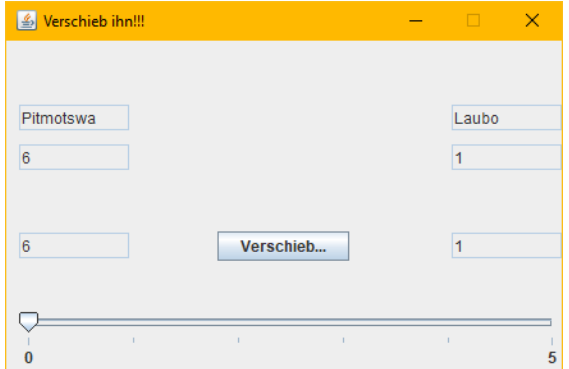

Der Schieberegler sagt aus, wie viele Truppen von dem linken Land in das Rechte verschoben werden sollen.

Ist man damit fertig, übergibt man die Macht an den nächsten Spieler.

Nächster Spieler

# 2.4 Spielende.

Ist das Spiel beendet erscheint ein Fenster mit Statistiken:

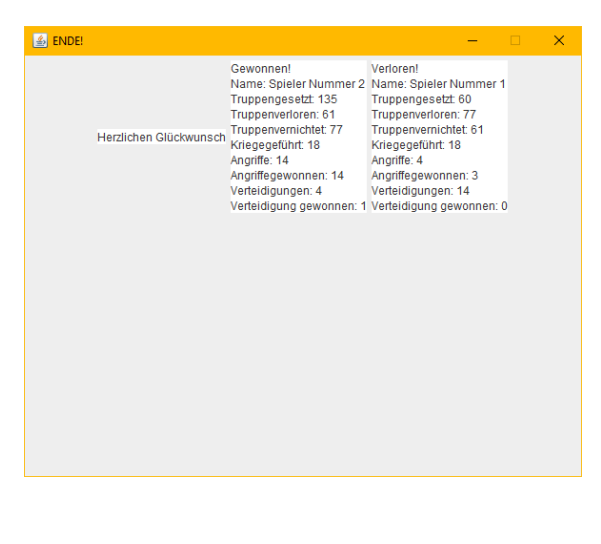